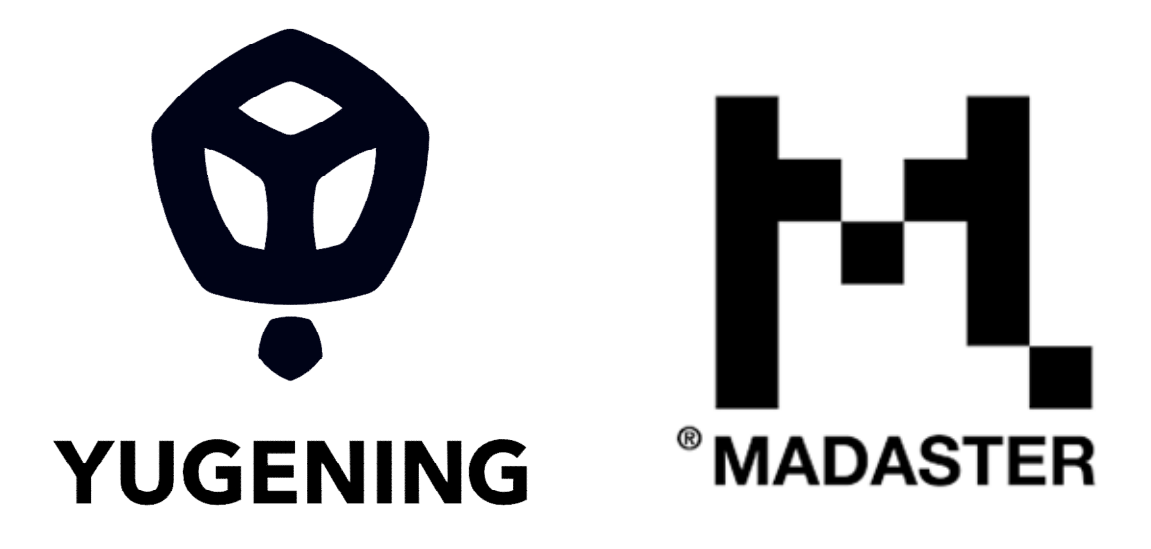

what if architecture

STAPPENPLAN naar MADASTER platform.

# **REVIT**

#### VOORBEREIDING IN HET MODEL

## **STAP 1 : koppeling BB/SfB codering**

Koppel de BB/SfB tabel (=\*.txt bestand) met de Assembly Code in de "Additional Settings" – "Assembly Code Settings".

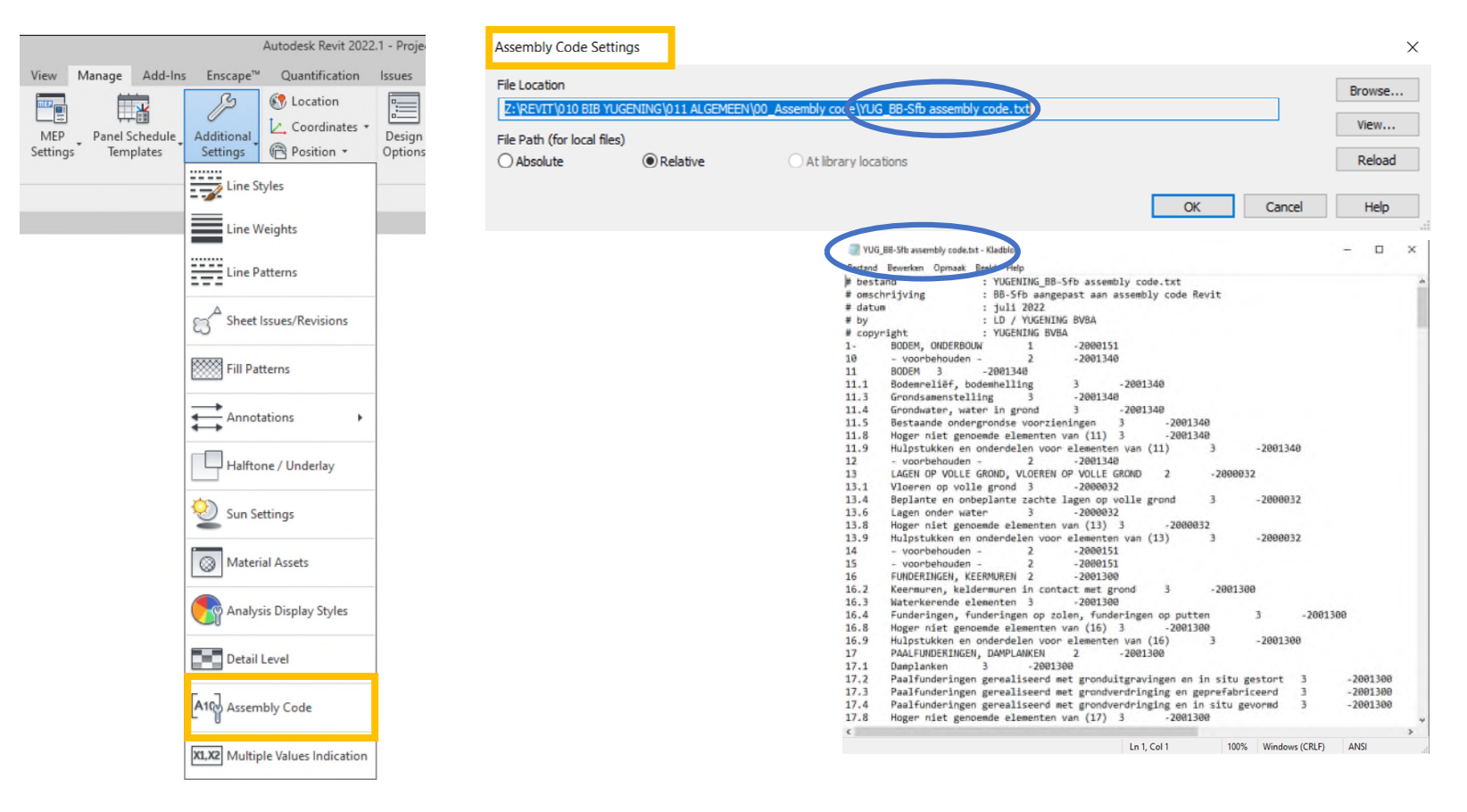

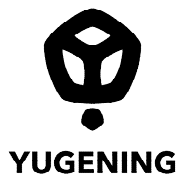

## **REVIT**

#### VOORBEREIDING IN HET MODEL

## **STAP 2 : invullen Assembly code**

Bij de gebruikte elementen de correcte BB/SfB code toekennen in de type properties bij "Assembly Code".

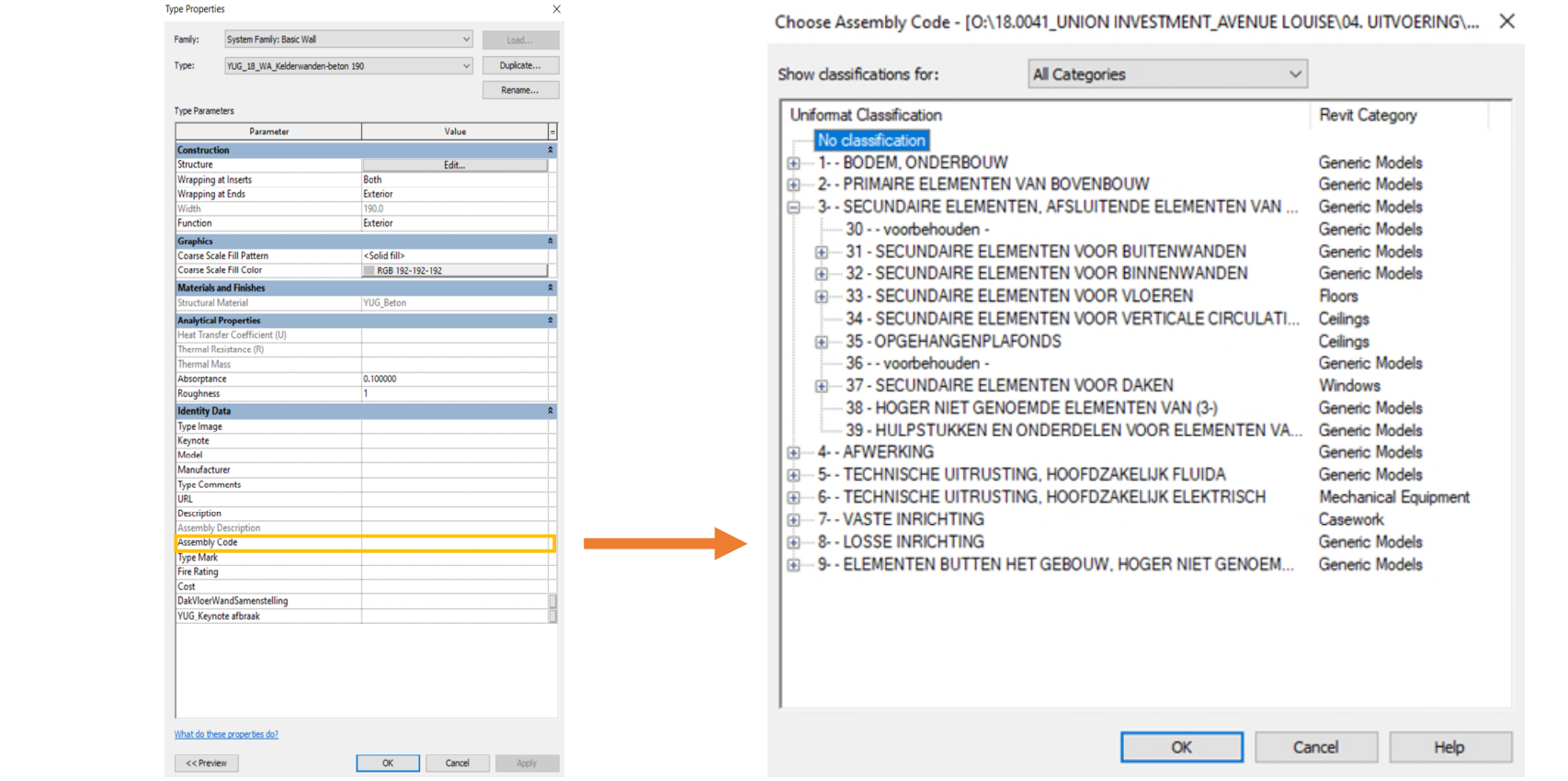

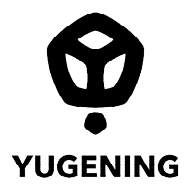

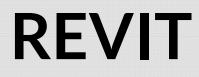

#### VOORBEREIDING IN HET MODEL

### **STAP 3 : naamgeving materialen**

Controleer de benaming van alle gebruikte materialen of deze terug te vinden zijn in de EPEA materialenlijst - pas aan indien nodig.

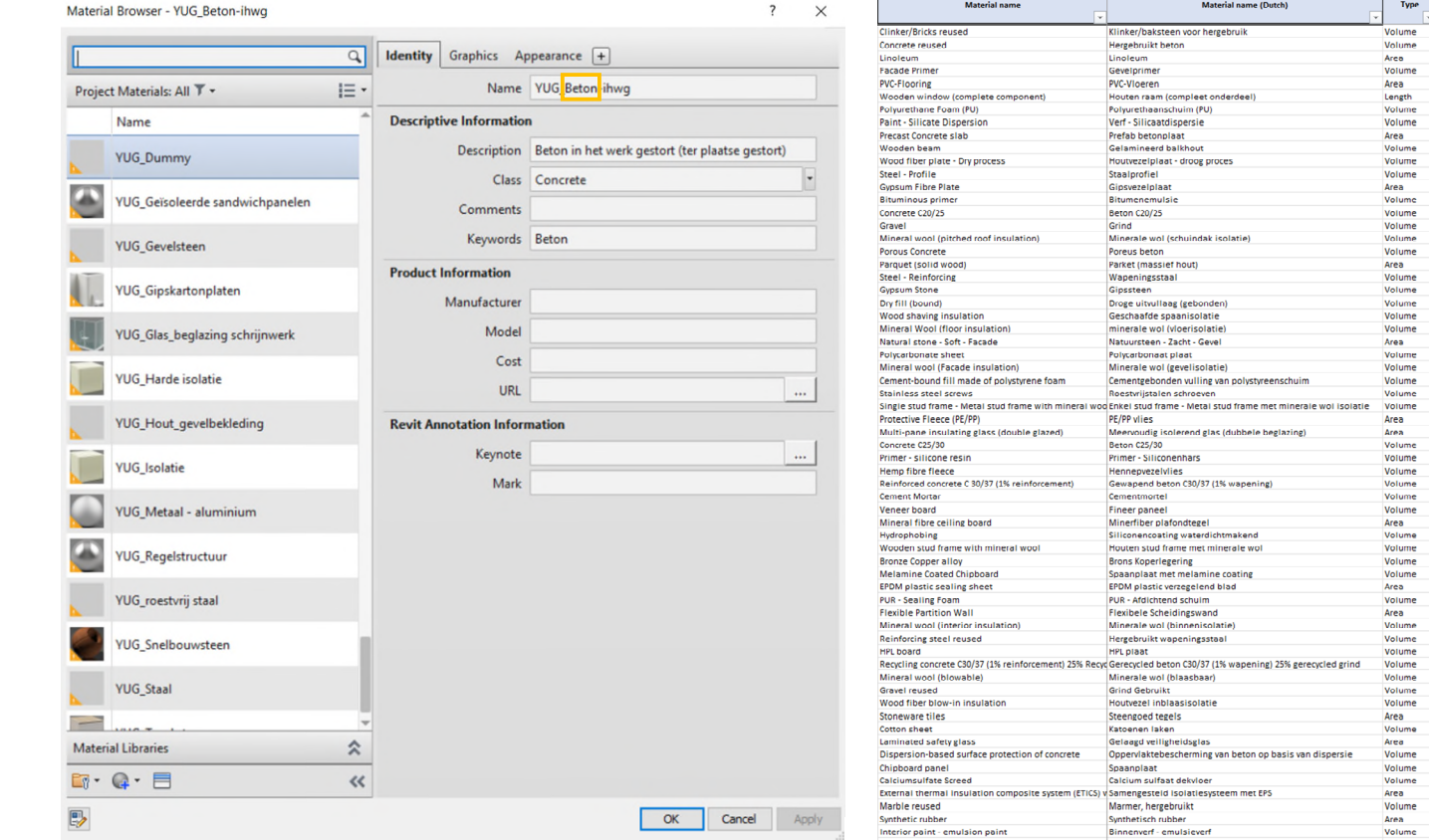

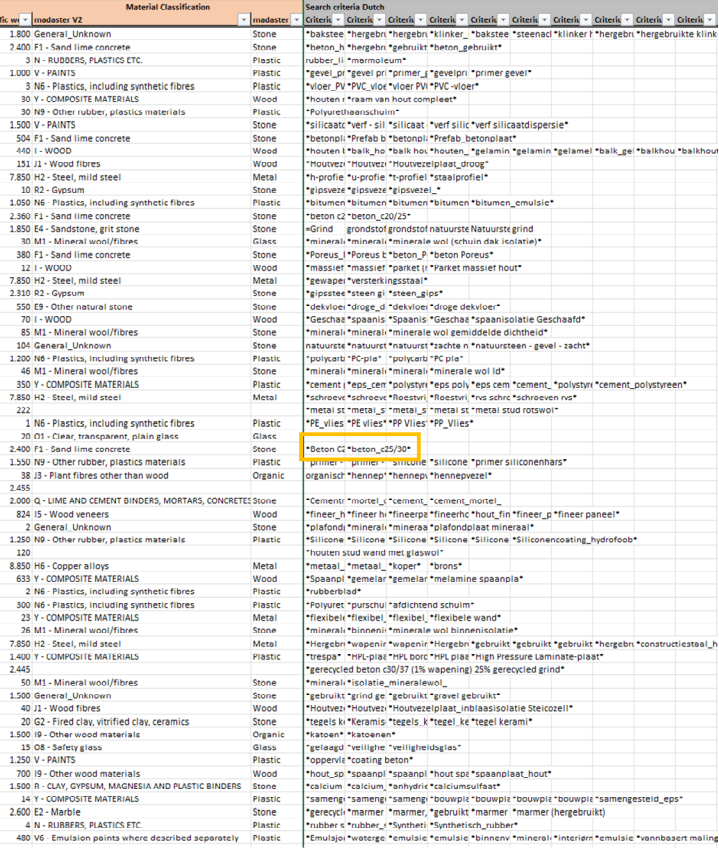

Material Classificati

3 N6 - Plastics, including synthetic fibres<br>30 Y - COMPOSITE MATERIALS 30 N9 - Other rubber, plastics materials

Specific wr = madaster V2 1.800 General\_Unknown<br>2.400 F1 - Sand lime concrete 3 N - RUBBERS, PLASTICS ETC. 1.000 V - PAINTS

> 1.500 V - PAINTS 504 F1 - Sand lime concrete 440 I - WOOD 151 J1 - Wood fibres 7.850 H2 - Steel, mild steel 10 R2 - Gypsum 1.050 N6 - Plastics, including synthetic fibres 2.360 F1 - Sand lime concrete 1.850 E4 - Sandstone, grit stone 30 M1 - Mineral wool/fibre 380 F1 - Sand lime concrete 12 I - WOOD 7.850 H2 - Steel, mild steel 2.310 R2 - Gypsum<br>550 E9 - Other natural stone 70 I - WOOD 85 M1 - Mineral wool/fibres 104 General\_Unknown 1.200 N6 - Plastics, including synthetic fibres 46 M1 - Mineral wool/fibres 350 Y - COMPOSITE MATERIALS 7.850 H2 - Steel, mild steel 1 N6 - Plastics, including synthetic fibres 20 01 - Clear, transparent, plain glass 2.400 F1 - Sand lime concrete 1.550 N9 - Other rubber, plastics materials 38 J3 - Plant fibres other than wood 2.000 Q - LIME AND CEMENT BINDERS, MORTARS 824 I5 - Wood veneers 2 General Unknown 1.250 N9 - Other rubber, plastics materials 8.850 H6 - Copper alloys 633 Y - COMPOSITE MATERIALS 2 N6 - Plastics, including synthetic fibres 300 N6 - Plastics, including synthetic fibres 23 Y - COMPOSITE MATERIALS 26 M1 - Mineral wool/fibres 7.850 H2 - Steel, mild steel 1.400 Y - COMPOSITE MATERIALS

2.445

50 M1 - Mineral wool/fibres 1.500 General\_Unknown<br>40 J1 - Wood fibres 20 G2 - Fired clay, vitrified clay, ceramics 1.500 I9 - Other wood materials 15 08 - Safety glass 1.250 V - PAINTS

14 Y - COMPOSITE MATERIALS 2.600 E2 - Marble 4 N - RUBBERS, PLASTICS ETC.

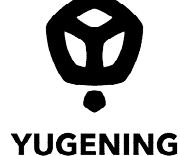

# **REVIT**

#### VOORBEREIDING IN HET MODEL

### **STAP 4 : export IFC**

### Export naar IFC

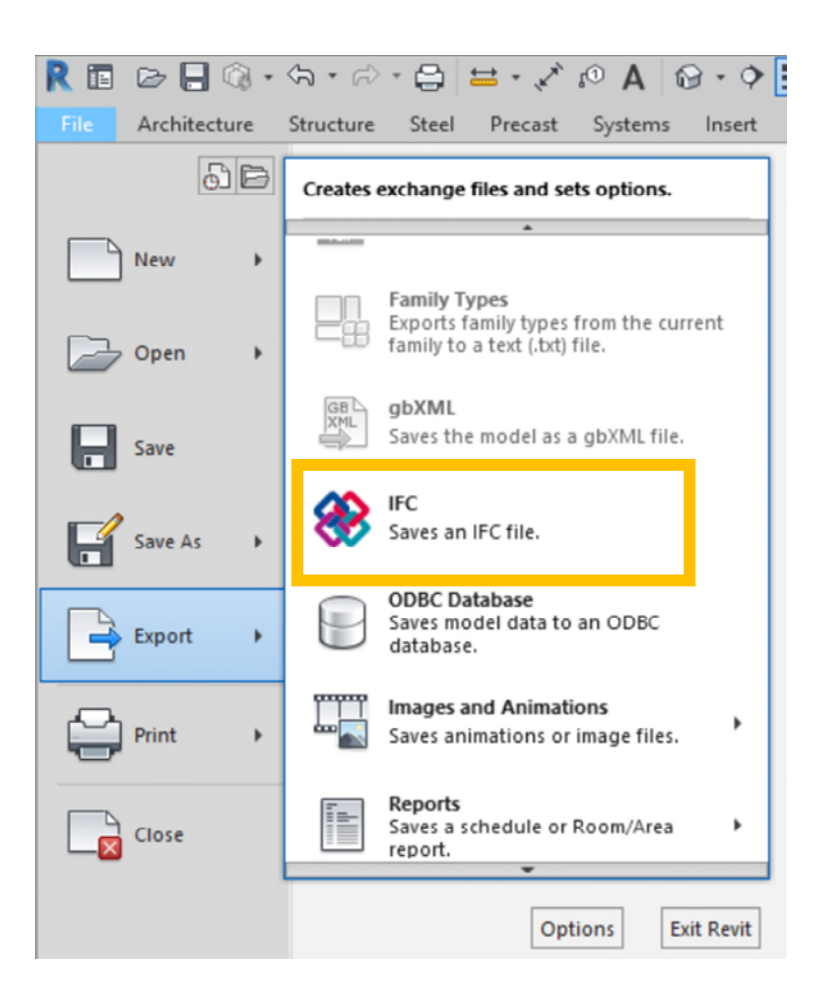

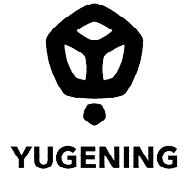

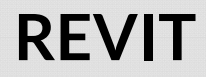

#### VOORBEREIDING IN HET MODEL

## Gebruik volgende IFC instellingen

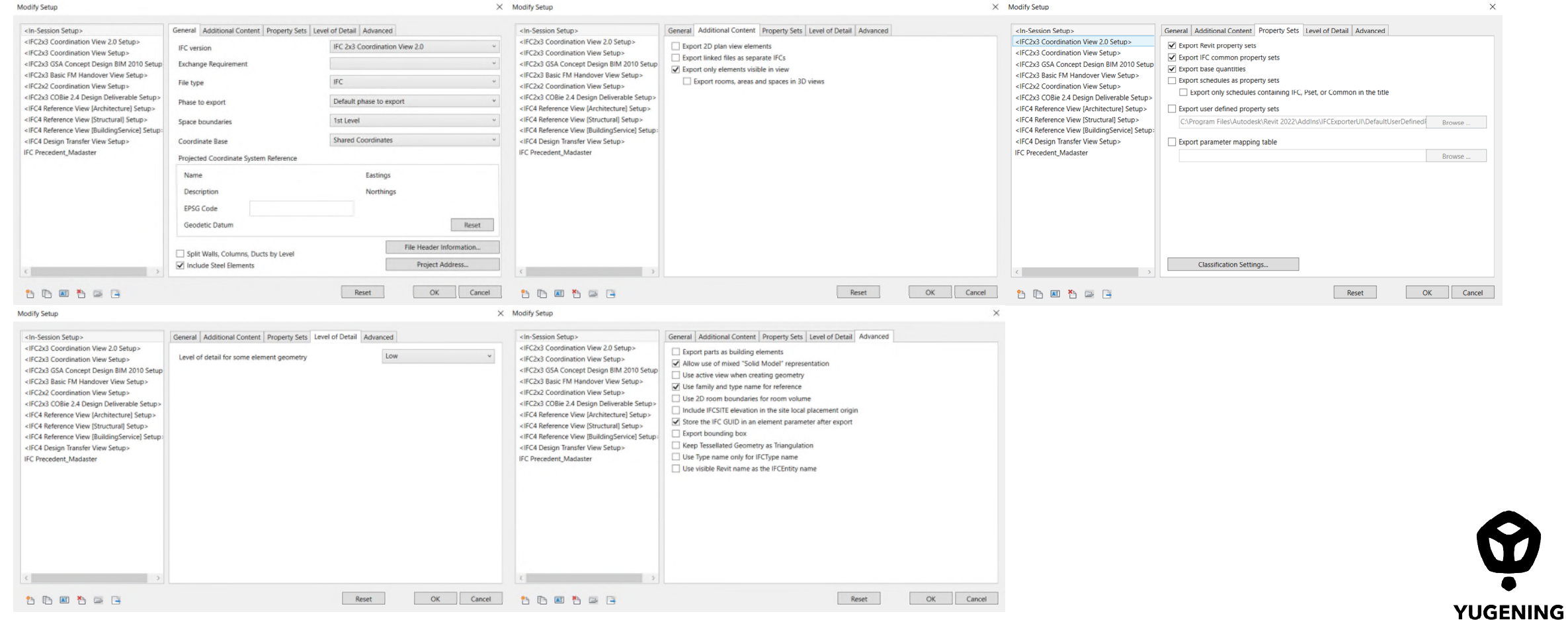

# **BIMcollab Zoom**

CONTROLE VAN DE IFC

## **STAP 5 : controle**

Open de gemaakte IFC in BIMcollab Zoom.

Dankzij de aangeleverde smartviews van Madaster kan men een snelle visuele controle uitvoeren op de toekenning van de materialen, types, BB/SfB codering en fasering.

*Let wel : uiteraard controleren Smartviews of de informatie 'kan' uitgelezen worden en toegekend is – niet of de uitgelezen info correct is.*

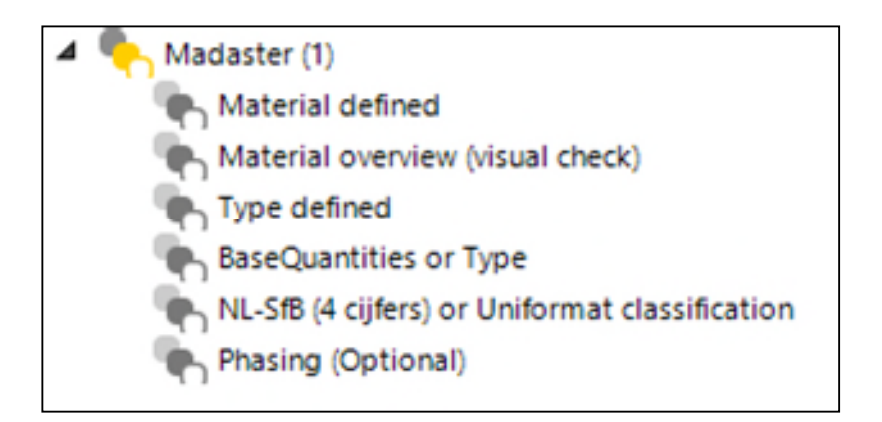

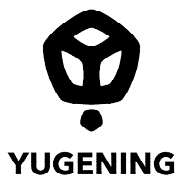

# **BIMcollab Zoom**

CONTROLE VAN DE IFC

Voorbeeld controle met Smartview BB/SfB codering :

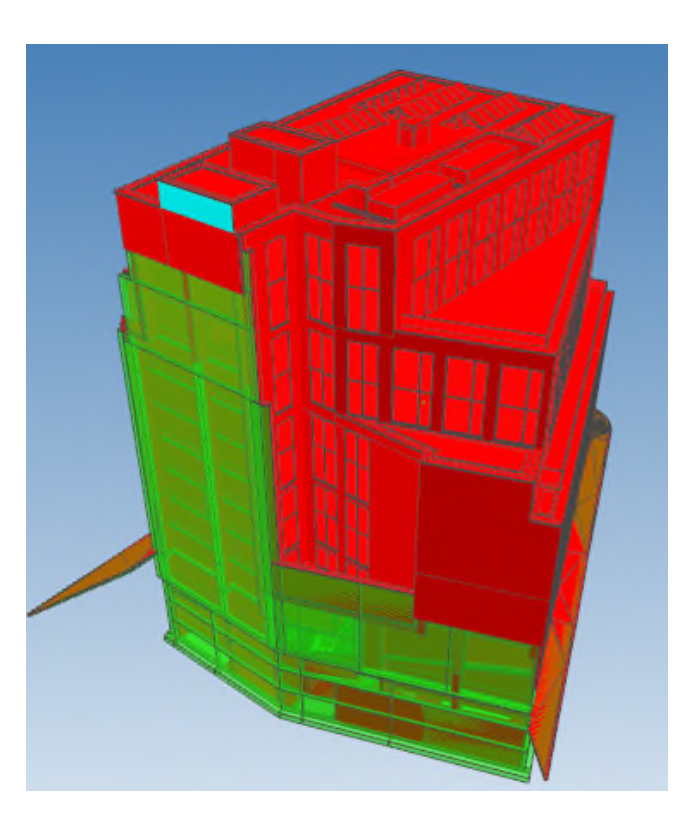

Rode elementen hebben nog geen 4 cijferige BB/SfB code in de Assembly code van het element.

-> Aanpassen in revitmodel en nieuwe ifc export.

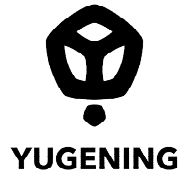

# **BIMcollab Zoom**

CONTROLE VAN DE IFC

Alles groen : Model klaar om opgeladen te worden op het Madasterplatform.

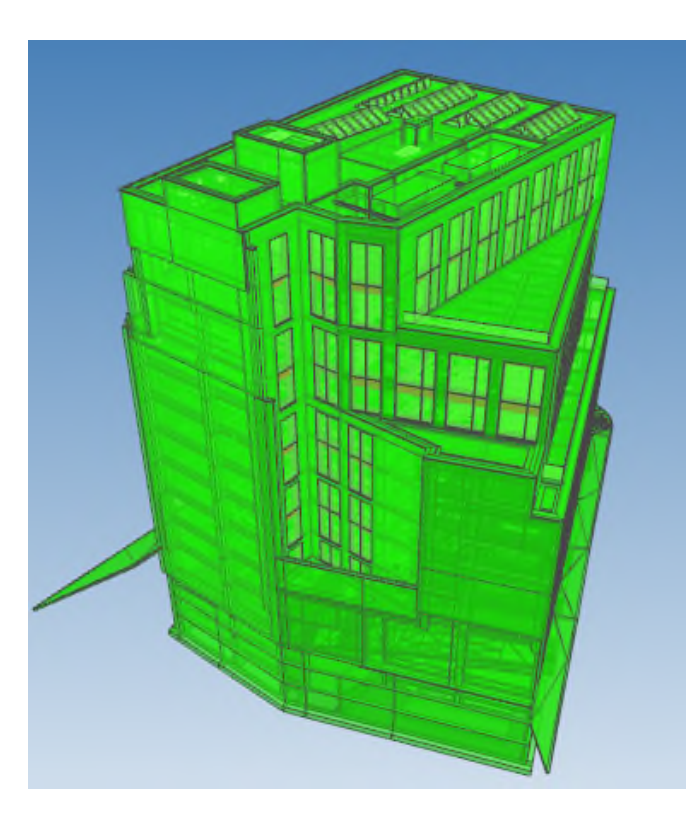

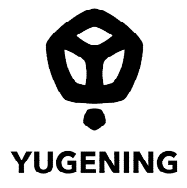